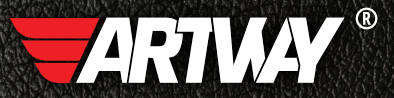

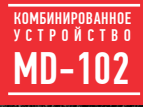

РУКОВОДСТВО ПОЛЬЗОВАТЕЛЯ

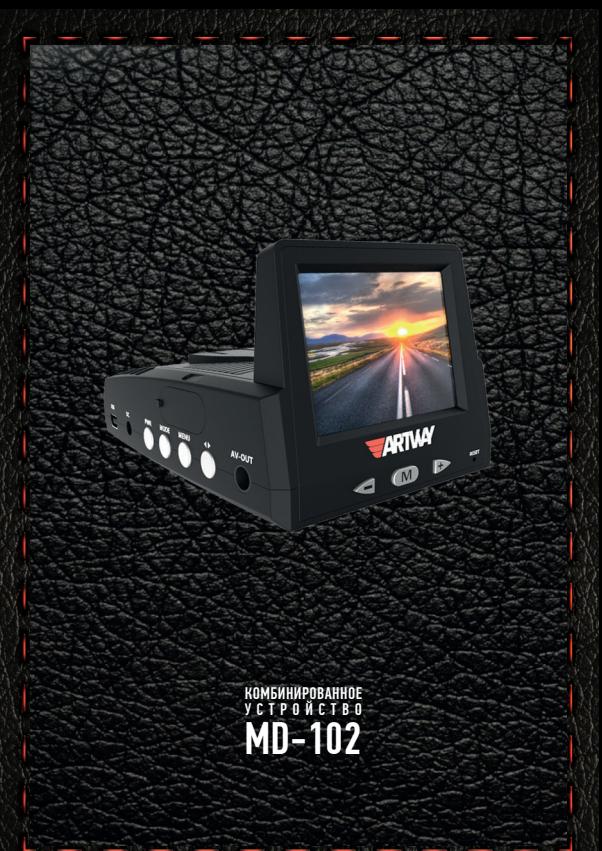

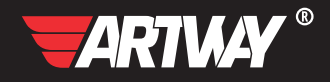

# СОДЕРЖАНИЕ

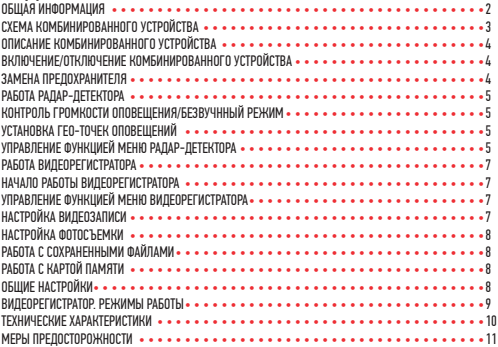

Благодарим Вас за то, что Вы выбрали бренд ARTWAY.

#### OБШАЯ ИНФОРМАЦИЯ ••••••••••••••••••••••••

Прежде чем начать эксплуатацию устройства ARTWAY, внимательно прочтите данное руководство, чтобы воспользоваться всеми возможностями комбинированного устройства ARTWAY и продлить срок его службы.

Ланное руководство содержит информацию о технических характеристиках устройства ARTWAY, кнопках управления устройством и его программном обеспечении, а также перечень мер безопасности, игнорирование или несоблюдение которых может привести к повреждению устройства ARTWAY, сбоям в его работе или к выходу из строя. В руководстве так же содержатся советы по использованию. Приведённая ниже информация позволит избежать ошибок, связанных с неправильной эксплуатацией устройства ARTWAY.

В случае выявления несоответствия функционала устройства ARTWAY данному руководству по эксплуатации, скачайте последнюю версию инструкции с официального сайта ARTWAY-FI FCTRONICS COM

Заранее приносим свои извинения за возможные несоответствия, связанные с постоянным совершенствованием функционала и программного обеспечения устройства ARTWAY.

## BAXHAA MHOOPMALIMA ...........................

Во время работы GPS-антенна принимает сигнал со спутников для определения местонахождения. Сигнал от спутника невозможно получить (или он будет слабым) в помешении. рядом с некоторыми большими зданиями или под мостами, подобное не является браком устройства.

Устанавливайте изделие ARTWAY правильно: для обеспечения связи со спутниками комбинированное устройство не должно быть ничем закрыто, в частности шетками стеклоочистителя или металлическими частями автомобиля; прибор должен быть размещен параллельно линии горизонта, не заслонять обзор водителю, не блокировать подушку безопасности. Установите комбинированное устройство ARTWAY так, чтобы оно не упало и не нанесло повреждений при резкой остановке.

Любой ущерб или повреждение изделия, пассажиров или иной собственности, причиненные из-за неправильной установки устройства, не входят в гарантию, и изготовитель не НАСАТ ЗА НИХ ОТВАТСТВАННОСТИ

При использовании автомобильного зарядного устройства сначала заведите двигатель, а затем подсоедините зарядное устройство к данному изделию ARTWAY, чтобы не допустить его возможное повреждение из-за скачка напряжения в момент зажигания.

Никогда не подключайте и не выдергивайте разъем электропитания мокрыми руками, чтобы не лопустить удара электрическим током.

СХЕМА КОМБИНИРОВАННОГО УСТРОЙСТВА ARTWAY •

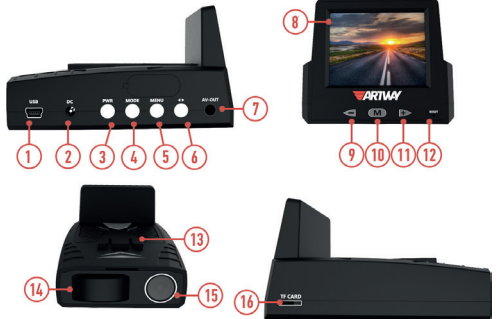

- 1. РАЗЪЕМ mini-USB для подключения кабеля USB
- 2. DC-ВХОД для подключения зарядного устройства
- 3. КНОПКА PWR для остановки/запуска видеозаписи
- 4. КНОПКА MODE в режиме видеозаписи для блокировки файла от перезаписи
- 5. КНОПКА MENU для настройки видеорегистратора
- 6. КНОПКА SHIFT переключение интерфейсов видеорегистратор/радар-детектор
- 7. РАЗЪЕМ AV
- 8. ДИСПЛЕЙ
- 9. КНОПКА «-» для отключения/включения диапазона частот К
- 10. КНОПКА М для настройки функций радара
- 11. КНОПКА «+» для отключения/включения диапазона частот Ка
- 12. RESET сброс настроек
- 13. КРЕПЛЕНИЕ КРОНШТЕЙНА
- 14. ЛИНЗА ПРИЕМНИКА СИГНАЛОВ РАДАРА
- 15. ОБЪЕКТИВ ВИДЕОРЕГИСТРАТОРА
- 16. СЛОТ ДЛЯ microSD КАРТЫ.

#### ОПИСАНИЕ КОМБИНИРОВАННОГО УСТРОЙСТВА ARTWAY  $\bullet\,\bullet\,\bullet\,\bullet\,\bullet\,$

Комбинированное устройство ARTWAY совмещает функционал радар-детектора, видеорегистратора и GPS-информатора.

Радарная часть прибора детектирует сигналы: диапазонов Х, Ка, лазерных измерителей скорости и сигналы комплекса Стрелка.

При помощи GPS-модуля радар детектор предупреждает водителя о станционарных системах измерения скорости. База данных обновляется на сайте производителя один раз в месяц.

!!! РЕКОМЕНДУЕМ РЕГУЛЯРНО ОБНОВЛЯТЬ БАЗУ РАДАРОВ И КАМЕР, АКТУАЛЬНУЮ ВЕРСИЮ БАЗЫ МОЖНО СКАЧАТЬ НА САЙТЕ WWW.ARTWAY-ELECTRONICS.COM

Экран комбинированного устройства может работать в двух режимах:

- выводить сообщения радар-детектора,
- отображать экран видеорегистратора.

Для переключения между режимами следует длительно нажать кнопку SHIFT.

ВКЛЮЧЕНИЕ/ОТКЛЮЧЕНИЕ КОМБИНИРОВАНННОГО УСТРОЙСТВА ARTWAY • • • • • • • • • • • •

!!! При использовании автомобильного зарядного устройства сначала заведите двигатель, а затем подсоедините зарядное устройство к данному изделию ARTWAY, чтобы не допустить его возможное повреждение из-за скачка напряжения в момент зажигания.

Подключите к комбинированному устройству ARTWAY через DC-разъем автомобильное зарядное устройство. Комбинированное устройство ARTWAY включается автоматически при подаче питания, при завершении подачи питания происходит автоматическое отключение устройства ARTWAY.

Также комбинированное устройство ARTWAY можно включить/отключить длительным нажатием кнопки «PWR».

!!! ПРИ ПОДАЧЕ ПИТАНИЯ ЧЕРЕЗ mini USB РАЗЪЕМ КОМБИНИРОВАННОЕ УСТРОЙСТВО ARTWAY РАБОТАЕТ ТОЛЬКО В КАЧЕСТВЕ ВИДЕОРЕГИСТРАТОРА, ФУНКЦИИ РАДАРА НЕДОСТУПНЫ.

ЗАМЕНА ПРЕДОХРАНИТЕЛЯ • • • • • • • • • • • • • • • • • • • • • • • • • • • • • • • • • •

Открутите верхнюю часть вилки автомобильного зарядного устройства.

Проверьте предохранитель, если он сгорел, замените его.

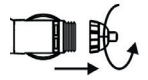

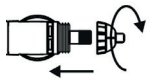

#### РАБОТА РАЛАР-ЛЕТЕКТОРА •

После включения комбинированного устройства ARTWAY автоматически начнется соединение со спутником. После успешного соединения, сначала будет передано сообщение о завершении соединения со спутником и пожелание счастливого пути, также будет выполнена автоматическая настройка. При движении транспортного средства на дисплее будет показана скорость движения автомобиля, компас будет указывать направление движения автомобиля.

КОНТРОЛЬ ГРОМКОСТИ ОПОВЕШЕНИЯ /БЕЗЗВУЧНЫЙ РЕЖИМ ••••••••••••••

Контроль громкости оповещения осуществляется с помощью кнопок «+» и «-»;

«+» - увеличение громкости, «-» - уменьшение громкости.

Для включения/отключения беззввучного режима работы однократно нажмите кнопку М.

УСТАНОВКА ГЕО-ТОЧЕК ОПОВЕЩЕНИЙ • • • • • • • • • • • • • • • • • • • • • • • • • • • •

Вы можете внести свою точку в базу данных комбинированного устройства ARTWAY, при повторном проезде этой точки устройство ARTWAY будет оповещать о ней.

Для самостоятельной установки гео-точки оповещений необходимо двукратно нажать кнопку М.

УПРАВЛЕНИЕ ФУНКЦИЕЙ МЕНЮ РАДАР-ДЕТЕКТОРА • • • • • • • • • • • • • • • • • • • • • •

Для входа в меню настроек радар-детектора следует длительно нажать кнопку М.

После входа в меню краткое нажатие кнопки М осуществляет переход между пунктами настройки. С помощью кнопок «+» и «-» производится установка предпочтительных параметров.

Выход из функции меню происходит автоматически при отсутствии активности в течение 10-15 сек.

MUTE КОМФОРТ • • • • • • • • • • • • • • • • • • • • • • • • • • • • • • • • • • • • • • • НАСТРОЙКИ С ПОМОЩЬЮ МЕНЮ РАДАР-ДЕТЕКТОРА • • • • • • • • • • • • • • • • • • • • •

Этот пункт меню позволяет настроить порог скорости, до превышения которго звуковые оповещения будут отключены, визуальное оповещение сохраняется.

Настраиваемый диапазон: 0 ÷ 90 км/ч.

РЕЖИМ РАДАРА • • • • • • • • • • • • • • • • • • • • • • • • • • • • • • • • • • • • • • •

Данный пункт меню позволяет выбрать один из четырех режимов радиолокационной чувствительности - «Город 1», «Город 2», «Город 3» и «Трасса»

Режим «Трасса» - режим максимальной чувствительности радара, используется для вождения на шоссе, трассах и т.п.

Режим «Город 3» - режим с наиболее низкой чувствительностью приемника сигналов, для уменьшения количества «ложных» срабатываний.

МПЯ СКПРПСТЬ $\bullet\bullet$ 

В данном пункте меню можно настроить порог скорости, о превышении которого радар-детектор будет предупреждать звуковыми и визуальными сигналами. Настраиваемый диапазон: 0 ÷ 120 км/ч.

МОИ ТОЧКИ • • • • • • • • • • • • • • • • • • • • • • • • • • • • • • • • • • • • • • • • • • Данный пункт меню позволяет удалять ранее установленные гео-точки оповещений.

#### УПРАВЛЕНИЕ MUTE ТОЧКИ • • • • • • • • • • • • • • • • • • • • • • • • • • • • • • • • • •

Данный пункт меню позволяет отмечать/удалять (ранее отмеченные) точки ложных срабатываний. При установке точки ложного срабатывания радар-детектор будет оповещать о такой точке только визуально.

Для установки точки ложных срабатываний следует войти в соответствующий пункт меню и длительно нажать кнопку «+».

Для удаления ранее отмеченной точки ложного срабатывания следует войти в соответствующий пункт меню и длительно нажать кнопку «-».

#### ЧАСОВОЙ ПОЯС • • • • • • • • • • • • • • • • • • • • • • • • • • • • • • • • • • • • • • • • Данный пункт меню позволяет выбрать часовой пояс.

. ПРЕВЫШЕНИЕ СКОРОСТИ • • • • • • • • • • • • • • • • • • • • • • • • • • • • • • • • • • •

Данный пункт меню позволяет установить допустимое значение превышения максимальной разрешенной скорости на участке со станционарной системой контроля скоростного режима, до превышения допустимого значения радар-детектор будет производить только визуальные оповещения.

Настраиваемый диапазон: 0 ÷ 20 км/ч.

OCL • • • • • • • • • • • • • • • • • • • • • • • • • • • • • • • • • • • • • • • • • • • • • • Данный пункт меню позволяет настроить желаемое расстояние предварительного оповещения о гео-точке, стационарной системе контроля скоростного режима и т.п. Настраиваемый диапазон: АВТО/ 400÷ 1500 м.

#### РАБОТА ВИДЕОРЕГИСТРАТОРА • • • • • • • • • • • • • • • • • • • • • • • • • • • • • • • • •

Для переключения экрана в режим видеорегистратора следует длительно нажать кнопку SHIFT.

НАЧАЛО РАБОТЫ ВИДЕОРЕГИСТРАТОРА • • • • • • • • • • • • • • • • • • • • • • • • • • • •

Перед началом использования комбинированного устройства ARTWAY в качестве видеорегистратора рекомендуем воспользоваться функцией «Меню видеорегистратора» и установить предпочтительные для Вас параметры.

!!! ДЛЯ КОРРЕКТНОГО СОХРАНЕНИЯ ВИДЕОРОЛИКОВ ПЕРЕД ПЕРВОЙ УСТАНОВКОЙ КАРТЫ ПАМЯ-ТИ НЕОБХОДИМО ЕЁ ОТФОРМАТИРОВАТЬ .

Порядок действий: включите комбинированное устройство ARTWAY → перейдите в интерфейс видеорегистратора (длительное нажатие кнопки SHIFT)  $\rightarrow$  вставьте карту памяти  $\rightarrow$ нажмите на кнопку MENU → последовательно нажимайте кнопку MODE до переключения на вкладку «Накопитель» → перейдите на пункт «Формат SD-карту» → подтвердите форматирование карты (кнопкой PWR)→ после визуальных оповещений карта памяти готова к использованию  $\rightarrow$  для выхода из меню нажмите кнопку MENU.

УПРАВЛЕНИЕ ФУНКЦИЕЙ МЕНЮ ВИДЕОРЕГИСТРАТОРА • • • • • • • • • • • • • • • • • • • • •

Для настройки параметров видеозаписи следует остановить запись кнопкой PWR и нажать на кнопку MENU.

Меню видеорегистратора содержит несколько вкладок:

- настройка видеозаписи,
- настройка фотосъемки,
- меню работы с сохраненными файлами,
- меню работы с картой памяти,
- общие настройки.

Для переключения между вкладками меню используется кнопка MODE.

Для перехода между пунктами меню используется кнопка SHIFT.

Для подтверждения выбранного варианта настройки используется кнопка PWR.

Для выхода из меню следует нажать кнопку MENU

#### НАСТРОЙКА ВИДЕОЗАПИСИ • • • • • • • • • • • • • • • • • • • • • • • • • • • • • • • • • .

Можно настроить следующие параметры видеозаписи:

- разрешение видео 1920\*1080, 1280\*720 или 640\*480;
- качество видеозаписи высокое/низкое
- циклическая запись 1 мин. / 3 мин./ 5 мин. / 10 мин. / откл.;
- задержка выключения 5 сек. / 1 мин./ 5 мин. / 30 мин. / 60 мин. / откл.;
- запись звука вкл. / выкл.
- чувствительность микрофона обычный / низкий,
- экспозиция -2,0  $\div$  +2,0
- баланс белого авто / ясно / облачно и т.д.
- чувствительность ISO авто / ISO 100 / ISO 200 / ISO 400

#### НАСТРОЙКА ФОТОСЪЕМКИ  $\;\bullet\; \bullet\; \bullet\;$

Можно настроить следующие параметры фотосъемки:

- разрешение 1,2 Мп $\div$  14 Мп;
- качество высокое / низкое;
- экспозиция  $-2.0 \div +2.0$ ;
- чувствительность ISO авто / ISO 100 / ISO 200 / ISO 400;
- цвет естественный / яркий / бледный,
- эффекты обычный / сепия / черно-белый / рельеф / негатив / эскиз / масло / пастель;

#### МЕНЮ РАБОТЫ С СОХРАНЕННЫМИ ФАЙЛАМИ • • • • • • • • • • • • • • • • • • • • • • • • •

В этой вкладке можно произвести следующие действия:

- настроить уровень громкости воспроизведения 1÷10,
- удалить файлы выбранный или все;
- защитить файлы от удаления выбранный или все.

#### МЕНЮ РАБОТЫ С КАРТОЙ ПАМЯТИ ••••••••••••••••••••••••••••••••

В этой вкладке можно произвести следующие действия:

- отформатировать карту памяти,
- получить информацию о свободном месте на карте памяти.

ОБЩИЕ НАСТРОЙКИ • • • • • • • • • • • • • • • • • • • • • • • • • • • • • • • • • • • • • •

В этой вкладке можно произвести следующие действия:

- настроить звуковой сигнал кнопок вкл. / выкл.,
- автоматическое отключение,
- настроить время
- настроить дату
- настроить штамп даты и времени
- настроить частоту мерцания экрана
- отключение экрана,
- настроить датчик удара
- настроить часовой пояс
- сброс настроеек
- узнать версию ПО.

#### ВИДЕОРЕГИСТРАТОР. РЕЖИМЫ РАБОТЫ • • • • • • • • • • • • • • • • • • • • • • • • • • • •

Комбинированное устройство ARTWAY в качестве видеорегистратора работает в следующих режимах: видеозапись, фотосъемка, воспроизведение файлов.

Для переключения между режимами необходимо остановить видеозапись и последовательно нажимать кнопку MODE до получения нужного результата.

РЕЖИМ ЗАПИСИ • • • • • • • • • • • • • • • • • • • • • • • • • • • • • • • • • • • • • • •

Комбинированное устройство ARTWAY автоматически начинает запись после включения устройства.

#### **Остановка видеозаписи.**

Для приостановки видеозаписи необходимо нажать кнопку PWR, повторное нажатие кнопки PWR возобновит видеозапись.

#### **Защита файла от перезаписи.**

В режиме записи кратковременно нажмите кнопку MODE, на экране появится значок защиты файла.

#### РЕЖИМ ФОТОСЪЕМКИ • • • • • • • • • • • • • • • • • • • • • • • • • • • • • • • • • • • •

Нажатие кнопки PWR в режиме фотосъемки позволяет сделать фотографию, видеосъемка в этом случае не ведется.

Управление цифровым зумом осуществляется с помощью кнопки SHIFT.

#### РЕЖИМ ВОСПРОИЗВЕДЕНИЯ • • • • • • • • • • • • • • • • • • • • • • • • • • • • • • • • •

Нажатие кнопки SHIFT в режиме воспроизведения позволяет выбрать файл. Нажатие кнопки PWR воспроизводит/показывает выбранный файл.

# ТЕХНИЧЕСКИЕ ХАРАКТЕРИСТИКИ • • • • • • • • • • • • • • • • • • • • • • • • • • • • • • •

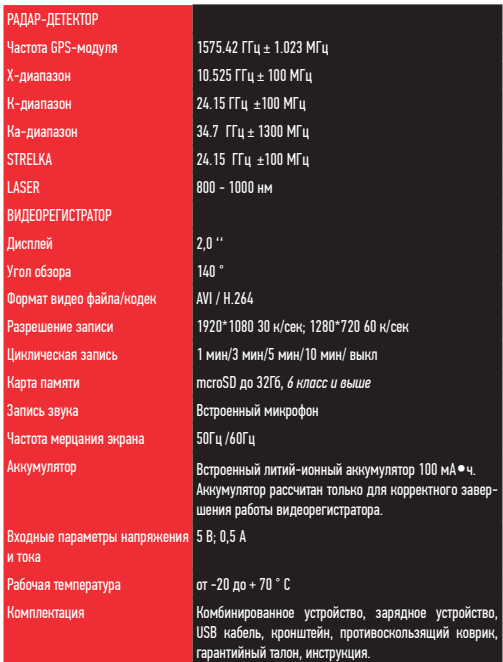

Нижеследующие указания по эксплуатации предназначены для того, чтобы помочь Вам правильно использовать устройство без угрозы чьей-либо безопасности и сохранять его в рабочем состоянии.

Внимательно прочитайте этот раздел и строго следуйте приведенным в нем инструкциям.

# МЕРЫ ПРЕДОСТОРОЖНОСТИ ПРИ РАБОТЕ С КОМБИНИРОВАННЫМ УСТРОЙСТВОМ • • • • • • •

• Устройство следует держать вдали от зон с экстремальным изменением температуры. предохранять от воздействия прямых солнечных лучей или устройств, излучающих тепло. Зашишайте устройство от попадания влаги и не помешайте его в пыльную или задымленную среду. Не допускайте контакта с активными химическими веществами.

• Предохраняйте устройство от ударов, не кладите на него тяжелые предметы и не вставляйте в него устройства или предметы, которые не подходят к стандартным разъёмам. Падение устройства может привести к повреждению ЖК экрана и к нарушению его нормального функционирования.

### МЕРЫ ПРЕЛОСТОРОЖНОСТИ ПРИ РАБОТЕ С АЛАПТЕРОМ ПИТАНИЯ

• При зарядке устройства используйте только стандартный тип адаптера питания (включен в комплект поставки). Использование нестандартного или иного типа зарядного устройства может привести к повреждениям радар-детектора и потере гарантии на устройство.

• Адаптер можно подключать только к тому типу электрической сети, параметры которой указаны на маркировке. Если Вы не уверены в соответствии параметров электрической сети и адаптера питания, проконсультируйтесь со специалистами, обратитесь в службу поддержки или в один из авторизованных изготовителем сервисных центров, с актуальной информацией о сервисных центрах и телефонах службы поддержки Вы можете ознакомиться на официальном сайте ARTWAY-ELECTRONICS.COM.

• Не наступайте на кабель адаптера питания и не ставьте на него тяжелые предметы.

• Не допускайте растяжения кабеля, его запутывания и завязывания узлами.

• При отсоединении адаптера питания от прикуривателя следует вытягивать штекер, а не тянуть за сам кабель.

• Не подключайте адаптер питания к каким-либо иным устройствам, помимо устройств ланной молели.

• Храните адаптер питания в недоступном для детей месте.

## МЕРЫ ПРЕЛОСТОРОЖНОСТИ ПРИ РАБОТЕ С РАЗЪЕМАМИ

• Не применяйте чрезмерную силу при подключении к разъемам внешних устройств. Это может привести к повреждению контактов.

• Не допускайте попадания в разъемы посторонних предметов, а также жидкости и пыли. Это может привести как к повреждению разъёма, так и устройства в целом.

- Перел установкой убелитесь, что штекер полсоелиняется правильной стороной.
- Избегайте натяжения кабеля, когда он подключен к устройству.

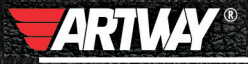

САНКТ-ПЕТЕРБУРГ МИТОРФАНЬЕВСКОЕ ШОССЕ, Д. 10А ТЕЛ.: (812) 342-73-16 (812) 342-73-97 E-MAIL: INFO@EUROTUNING-SPB.RU **МОСКВА** ИЛОВАЙСКАЯ УЛИЦА, Д. 26 TEJL: (495) 789-96-30 E-MAIL: INFO-MSK@EUROTUNING-SPB,RU

Перейти

на сайт ARTWAY-ELECTRONICS.COM

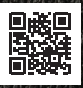

Служба технической поддержки  $8 - 800 - 500 - 08 - 41$ 51 Бесплатные звонки по России